# HP Project and Portfolio Management Center

# Release Notes

## Software version: 9.14.0004 / November 2012

This document provides an overview of the changes made to HP Project and Portfolio Management Center (PPM Center) for version 9.14.0004. It contains important information not included in the manuals.

[Protecting Your Deployment from Security Vulnerabilities](#page-1-0) [In This Version](#page-1-1) [Documentation Updates](#page-1-2) [Installation Notes](#page-2-0) [Certifications and Fixes](#page-3-0) [Known Problems, Limitations and Workarounds](#page-11-0) [Documentation Errata](#page-13-0) [Verified Environments](#page-20-0) [Support](#page-21-0) [Legal Notices](#page-22-0)

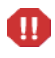

**Important Announcement – PPM Center Patch Release Strategy Change Post 9.14**

Dear Valued PPM Customer,

Starting with the release of PPM Center version 9.14, we are making significant changes to our patching strategy based specifically on feedback received from our customers. The feedback we've received is that our current patches are released too far apart, the effort required to implement and validate is resource intensive and time consuming, and the patches generally have too much impact in order to be easily adopted.

Post 9.14, we will begin delivering smaller, more frequent patches containing only defect fixes. These patches will be 100% focused on the specific issues reported by our customers and will generally be delivered every few months as needed. With this approach we will be able to provide more frequent solutions to customers with less impact, effort, and time effort required to implement. From a versioning standpoint, these patches will not increase the base version number, but will add an extension to it. The first patch after 9.14 is 9.14.0001 in accordance with HP's software versioning policy.

In between patch releases we will continue to issue hot-fixes for situations involving Severity 1, production down, critical issues without workarounds. These hot-fixes will be rolled into the next available patch. We will not issue hot-fixes on older PPM Center versions when a solution is readily available in a newer patch. Enhancement requests will be prioritized for inclusion in Major (that is 10.0) and Minor (10.1) releases only.

On behalf of HP PPM Center Product Management, R&D, and Support, we sincerely appreciate you as a PPM Center customer and your feedback. We're excited to implement this new format and to help our customers more easily keep current with our latest and greatest product.

Thank you very much,

HP Software Support Project and Portfolio Management Center M

# <span id="page-1-0"></span>Protecting Your Deployment from Security Vulnerabilities

Make sure you take the necessary precautions to protect your PPM Center deployment from general security vulnerabilities, especially those related to Web server and related infrastructure vulnerabilities. Patch and configure your Web server's operating system, and DNS servers to prevent malicious attacks that could put your organization and data at risk. You can take such steps as disabling unused ports or enabling SSL in your environment. Consult your Web server vendor for the latest patches to prevent harmful attacks such as cross-site scripting.

# <span id="page-1-1"></span>In This Version

PPM Center version 9.14.0004 includes defect fixes since version 9.14.0003 in addition to PPM Center version 9.14, 9.14.0001, and 9.14.0002. For details, see the [Fixes](#page-3-1) section.

# <span id="page-1-2"></span>Documentation Updates

The first page of this release notes document contains the following identifying information:

- Version number, which indicates the software version.
- Publish date, which changes each time the document is updated.

To check for recent updates or to verify that you are using the most recent edition, visit the following URL:

#### **<http://h20230.www2.hp.com/selfsolve/manuals>**

This site requires that you register for an HP Passport and sign-in. To register for an HP Passport ID, go to:

#### **<http://h20229.www2.hp.com/passport-registration.html>**

Or click the **New users - please register** link on the HP Passport login page.

You will also receive updated or new editions if you subscribe to the appropriate product support service. Contact your HP sales representative for details.

**NOTE:** To view files in PDF format (\*.pdf), Adobe Acrobat Reader must be installed on your system. To download Adobe Acrobat Reader, go to the following web site: **http://www.adobe.com/**

# <span id="page-2-0"></span>Installation Notes

This procedure includes steps that are valid for PPM Center version 9.14.0004.

Ø

PPM Center version 9.14 is required before you can apply version 9.14.0004 on top of it.

To install version 9.14.0004:

- 1 Back up your database.
- 2 Stop the PPM Server. The patch cannot be installed on an active server.
- 3 Copy the patch file ppm-914-patch0004.jar to the <*PPM\_Home*> directory. This is the directory where the PPM Server is installed.
- 4 Change to the <*PPM\_Home*>/bin directory.
- 5 Start the installation using the following command:

**sh ./kDeploy.sh -i patch0004** 

- 6 Follow the on-screen instructions to complete the patch installation.
- 7 Start the PPM Server.

#### **NOTE:**

HP recommends that you back up your customized files including scripts before applying version 9.14.0004.

# <span id="page-3-0"></span>Certifications and Fixes

# **Certifications**

The following additional certification is added in PPM Center version 9.14:

- Oracle 11.2.0.3 (Standard/Enterprise Edition) (RAC and Non-RAC) support for all PPM Server platforms
- Oracle Enterprise Linux (OEL) version 5 (Red Hat Enterprise Linux Clone) support as PPM Server platform
- Red Hat Enterprise Linux 6 support as PPM Server platform

For details, see the *System Requirements and Compatibility Matrix.*

# <span id="page-3-1"></span>Fixes

### Fixes in Version 9.14.0004

#### Admin Tools

#### **Tracking Number Problem**

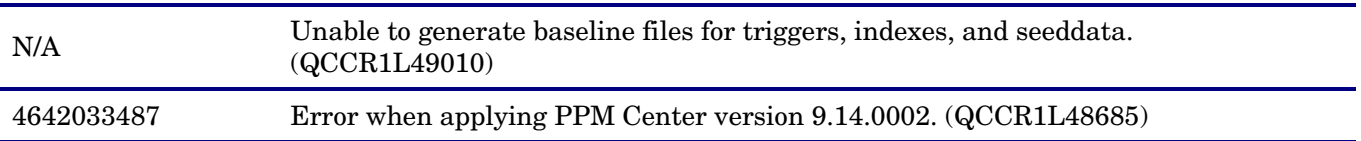

#### Costing – Project Cost Rollup

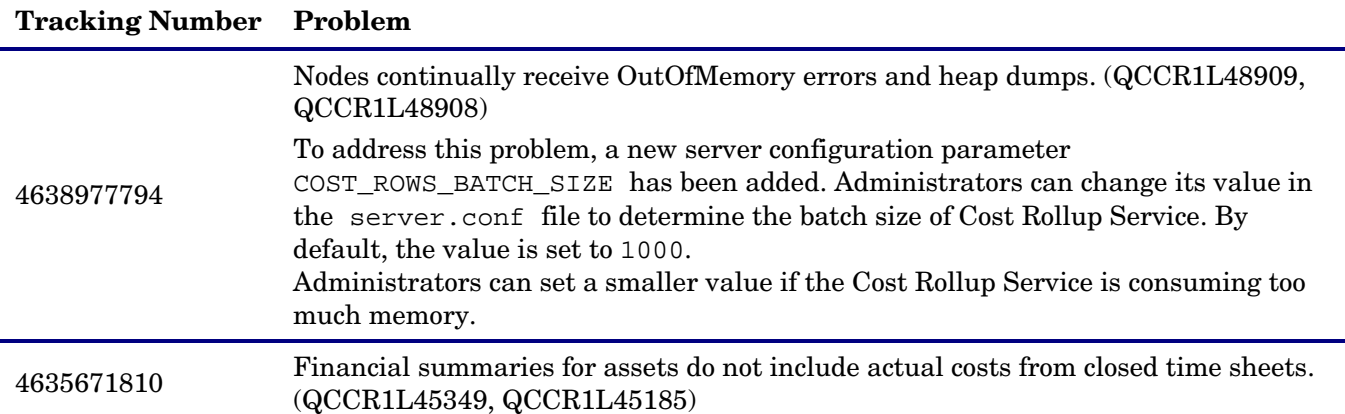

#### Demand Management

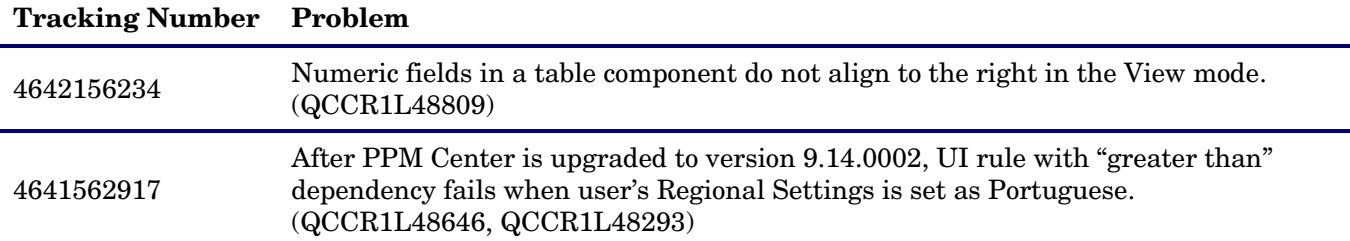

# **Tracking Number Problem**

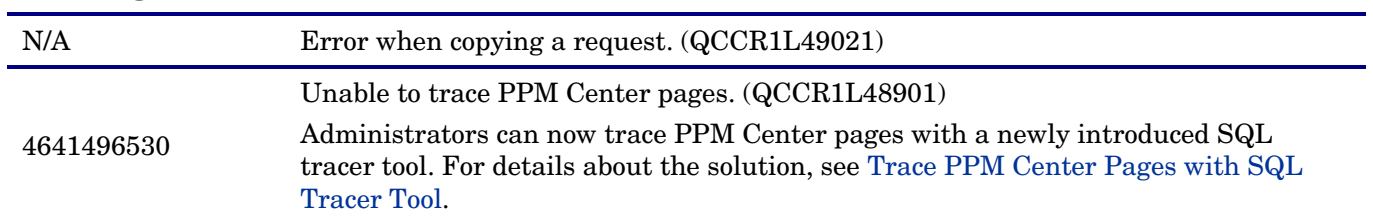

# Platform

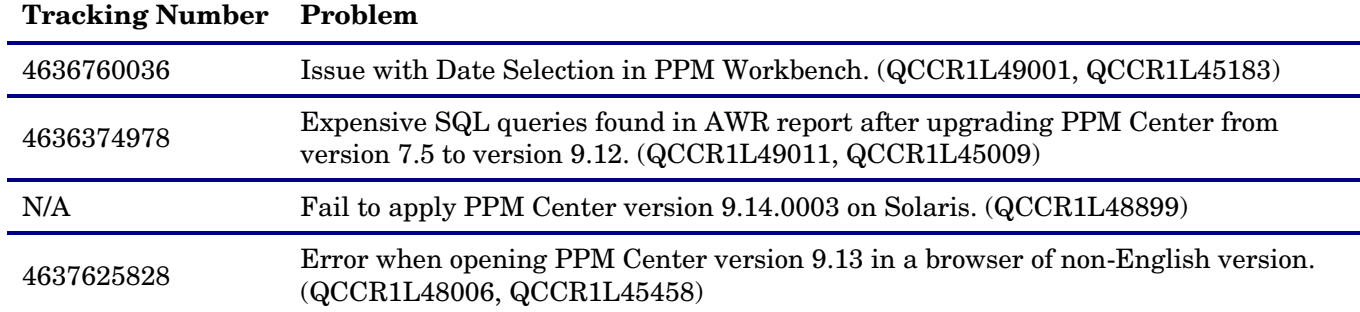

# Program Management

# **Tracking Number Problem**

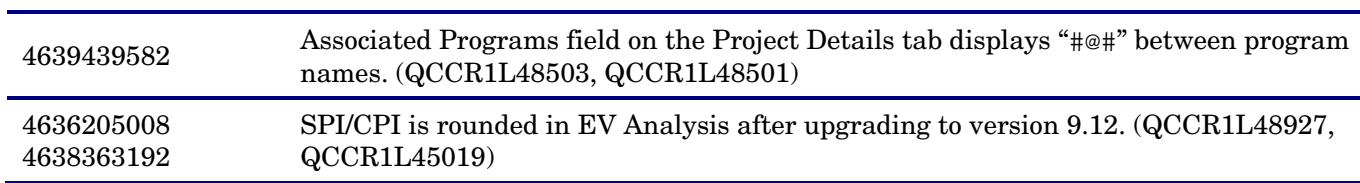

### Project Management

### **Tracking Number Problem**

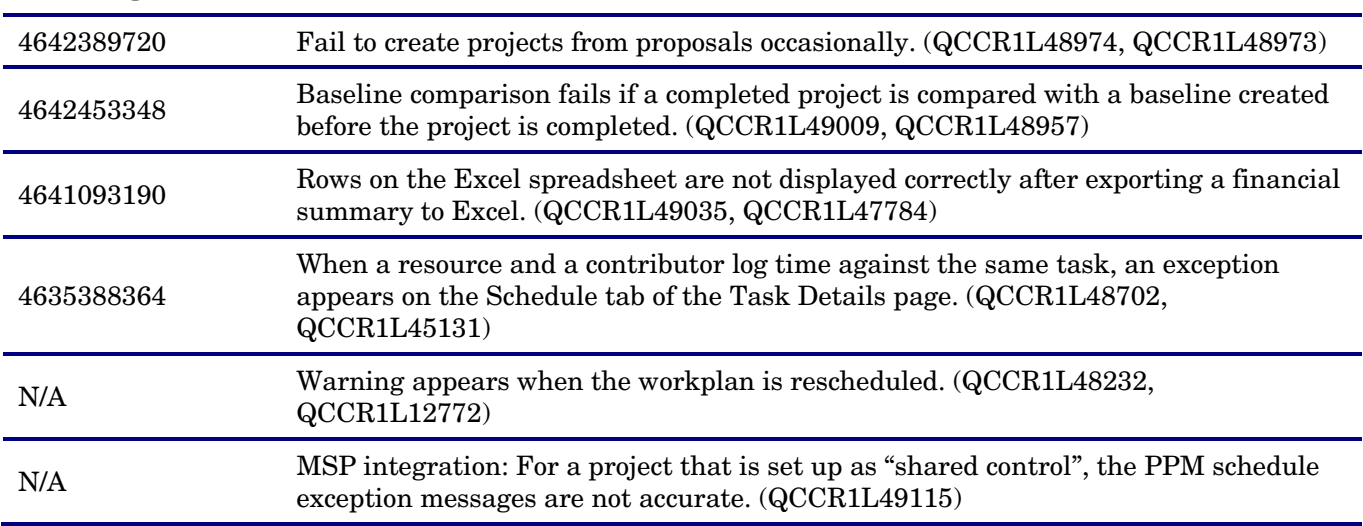

#### Portfolio Management

### **Tracking Number Problem**

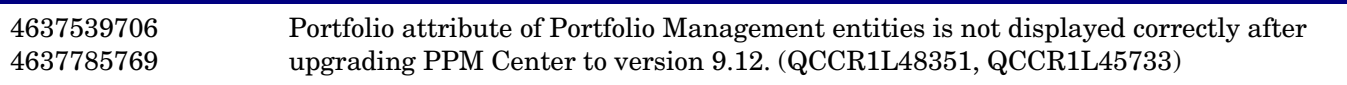

#### Resource Management

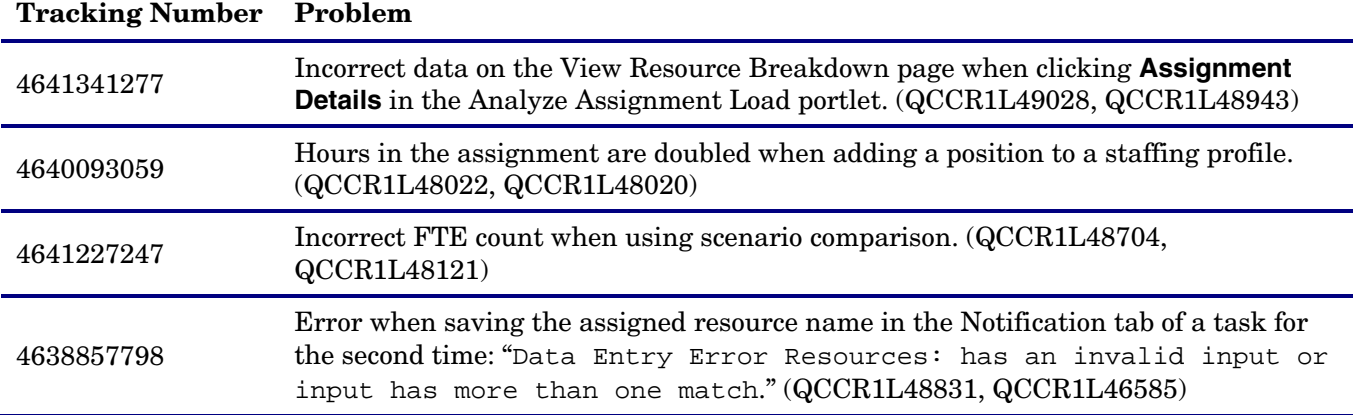

# Time Management

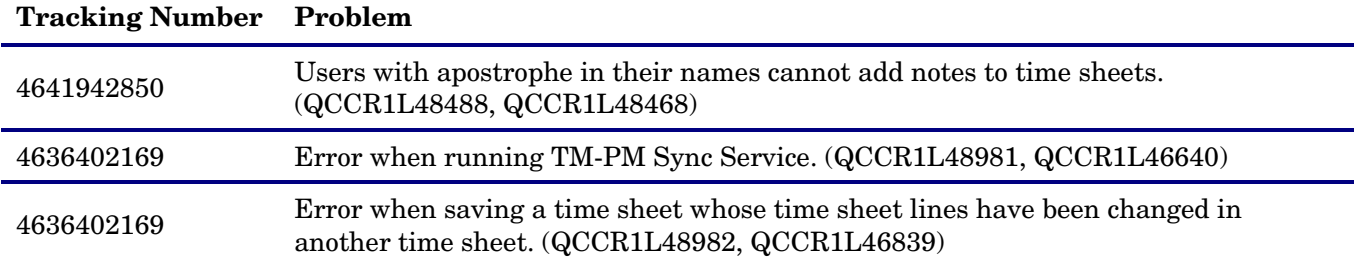

## Fixes in Version 9.14.0003

The following items (identified by reference number) are fixed in the current software patch release.

#### **Dashboard**

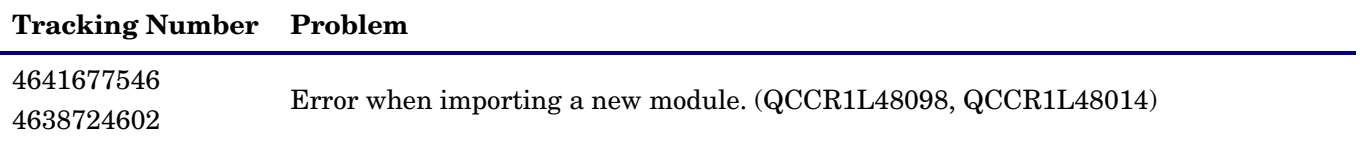

#### Demand Management

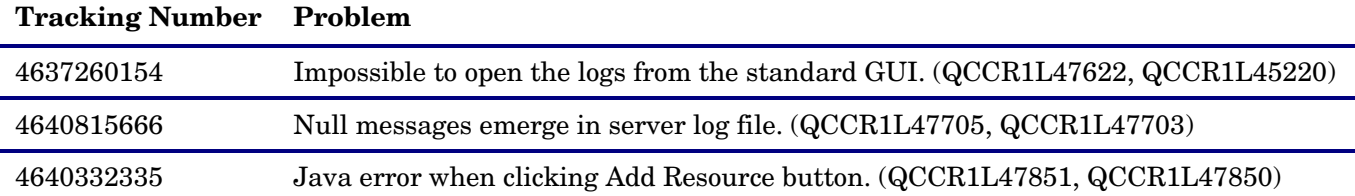

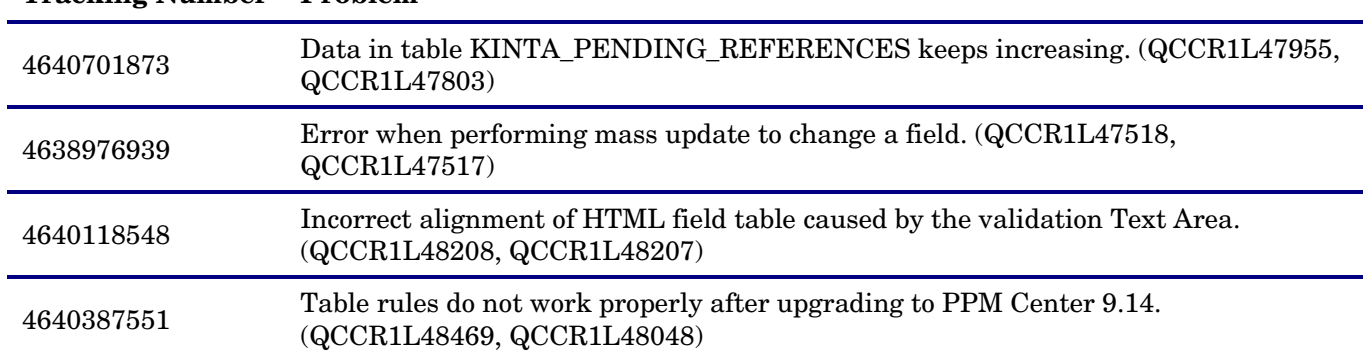

#### **Tracking Number Problem**

# Deployment Management

# **Tracking Number Problem**

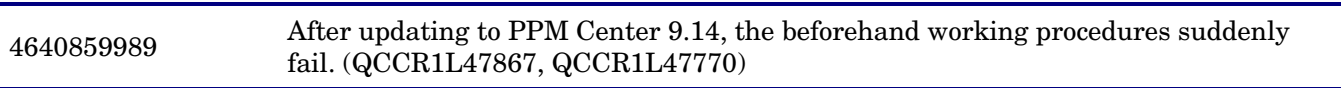

# Platform

l,

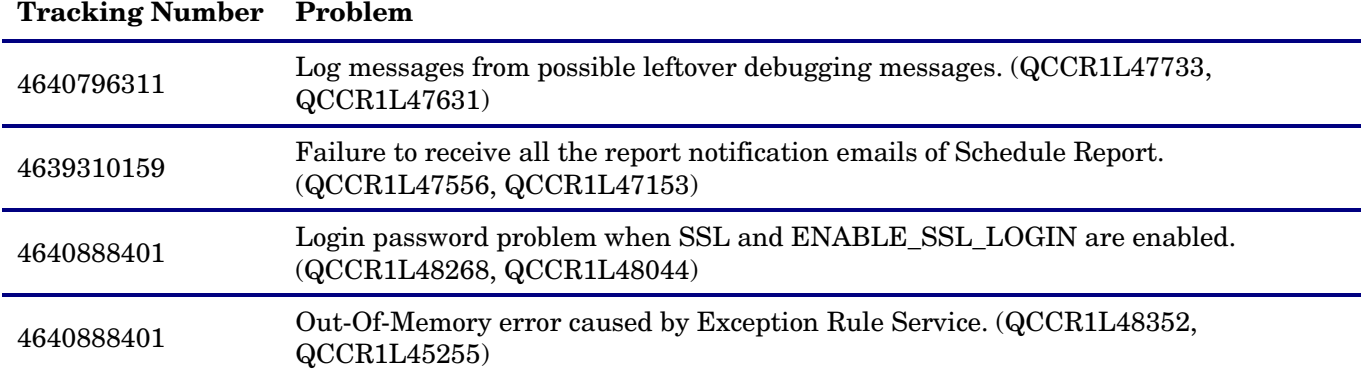

### Project Management

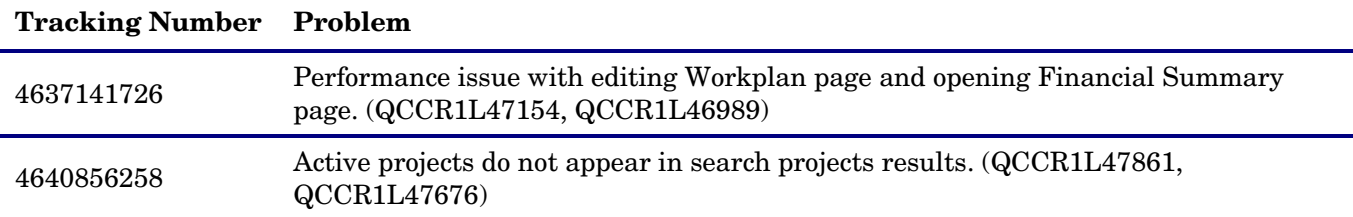

# Resource Management

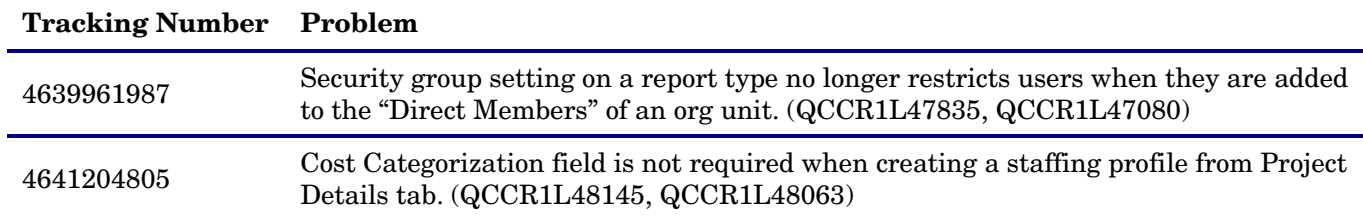

#### Time Management

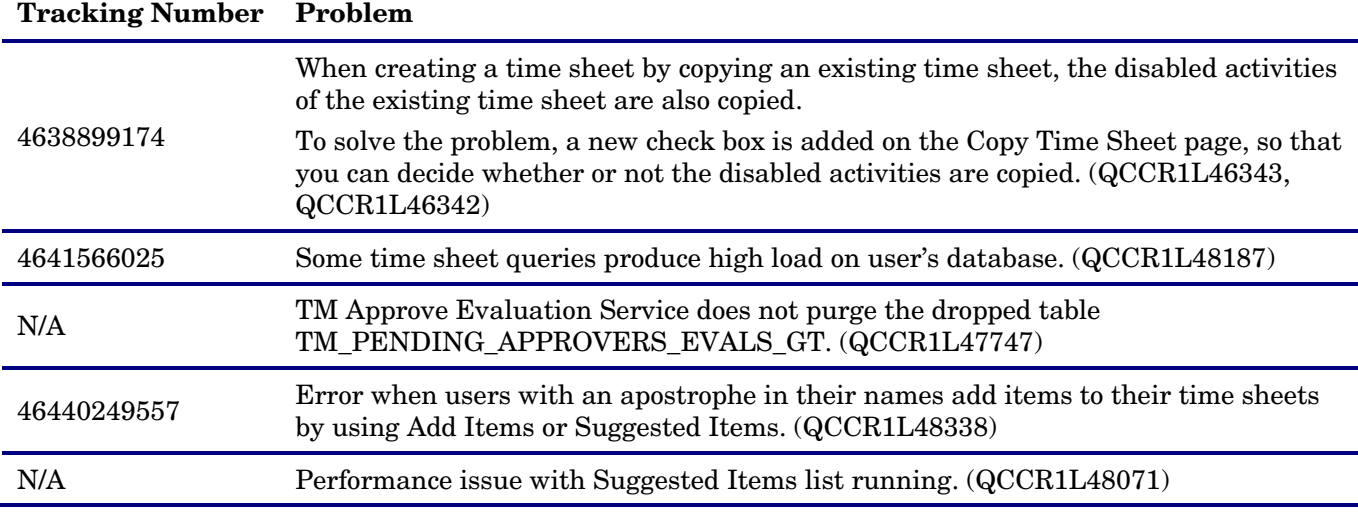

#### Fixes in Version 9.14.0002

The following items (identified by reference number) are fixed in the current software patch release.

### Demand Management

#### **Tracking Number Problem**

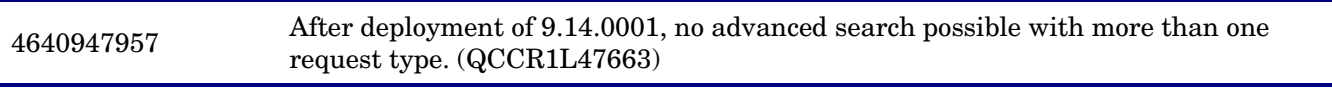

#### Installer

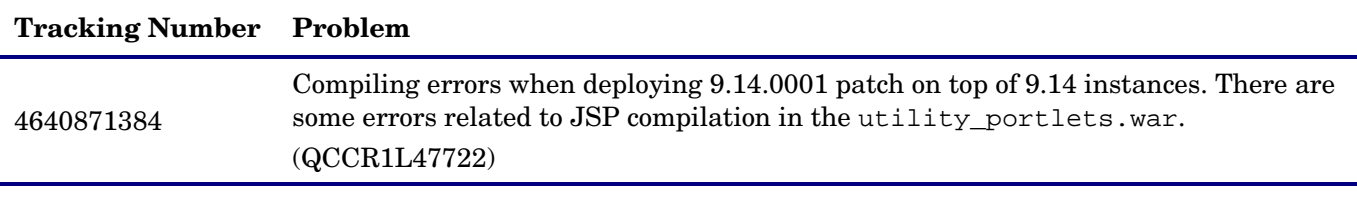

Platform

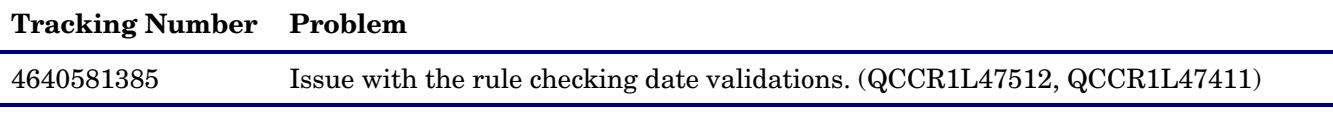

# Fixes in Version 9.14.0001

The following items (identified by reference number) are fixed in the current software patch release.

### **Costing**

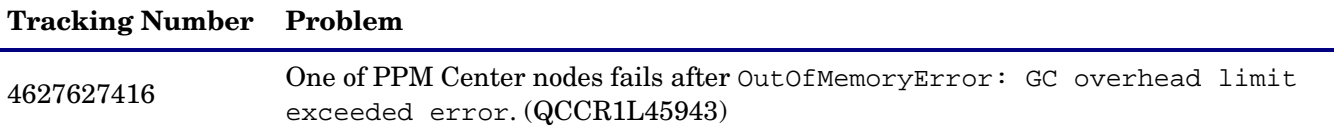

### **Tracking Number Problem**

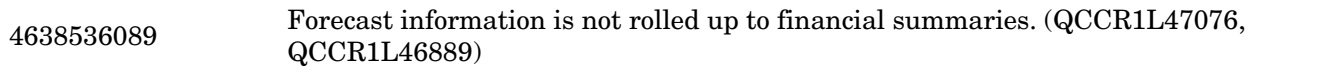

### Dashboard

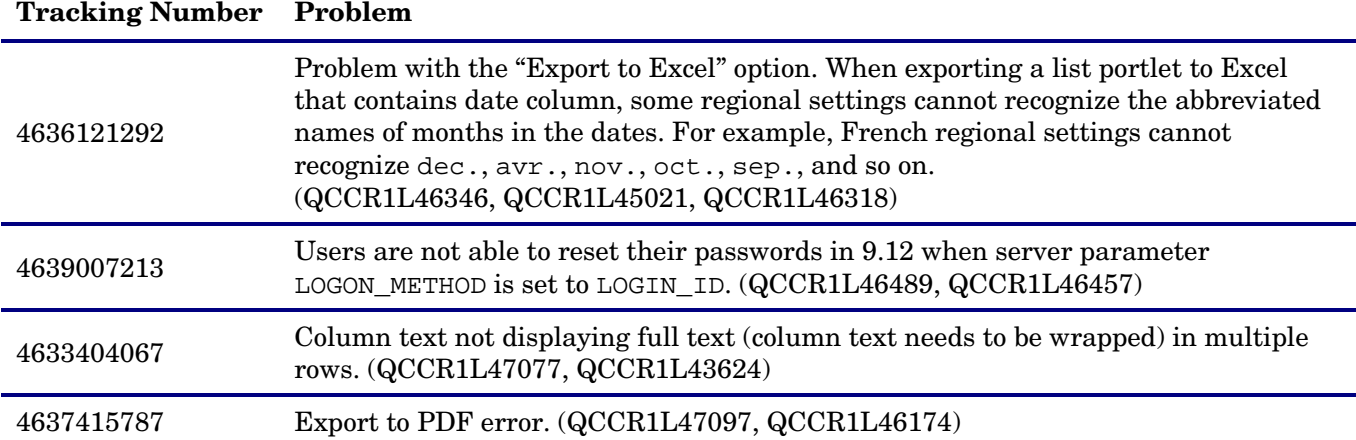

# Demand Management

### **Tracking Number Problem**

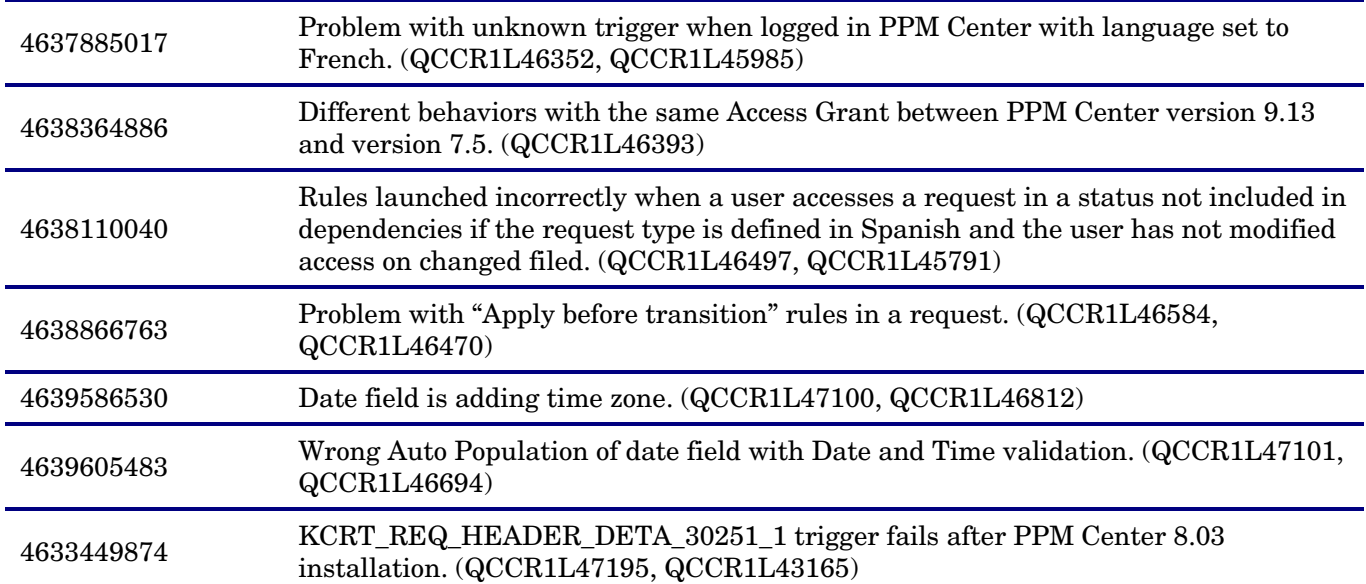

# Deployment Management

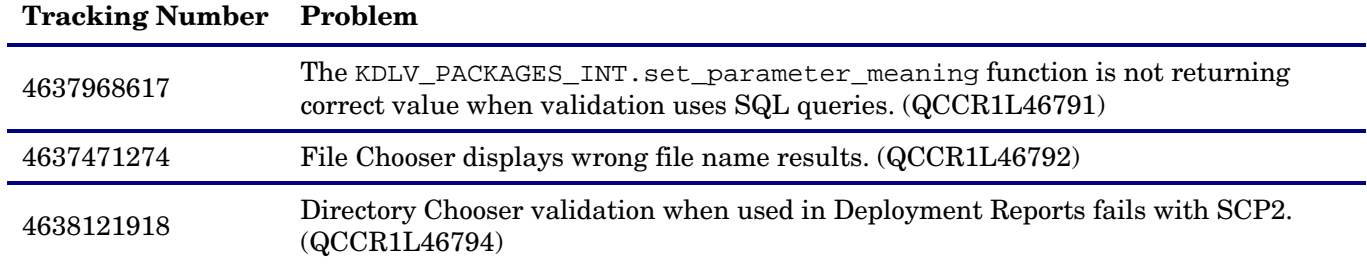

# **Tracking Number Problem**  4630739721 <sup>4630789530</sup> Getting Java Error in Migration. (QCCR1L47063, QCCR1L42911) **Integrations**

# **Tracking Number Problem**  4609665268 Issue with Export to Excel and Swedish formatting. (QCCR1L47095, QCCR1L24939) **Platform**

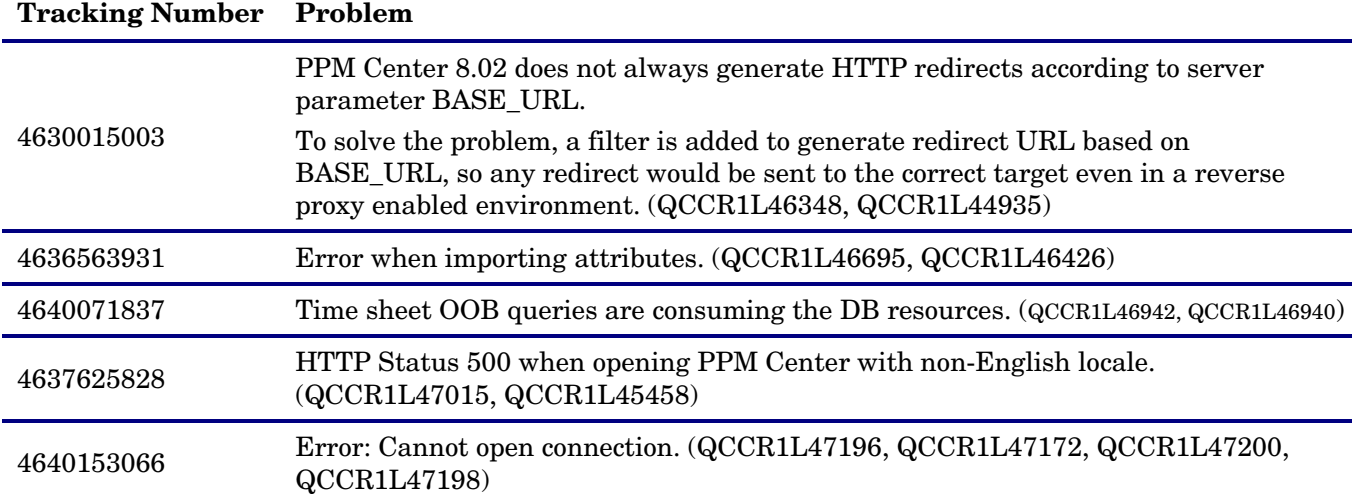

#### Project Management

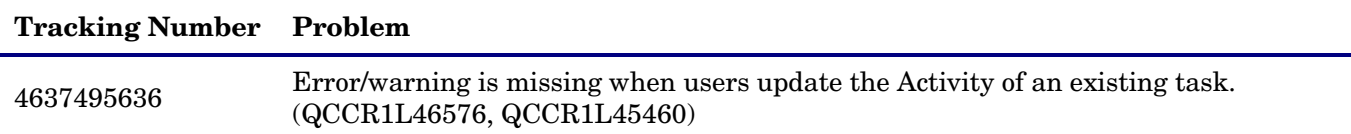

#### Program Management

#### **Tracking Number Problem**

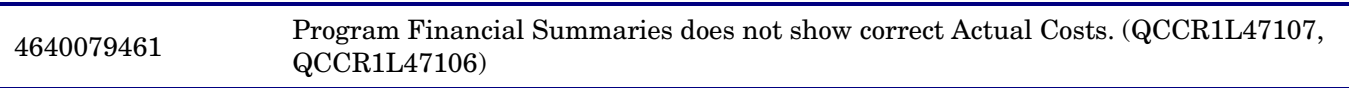

#### Resource Management

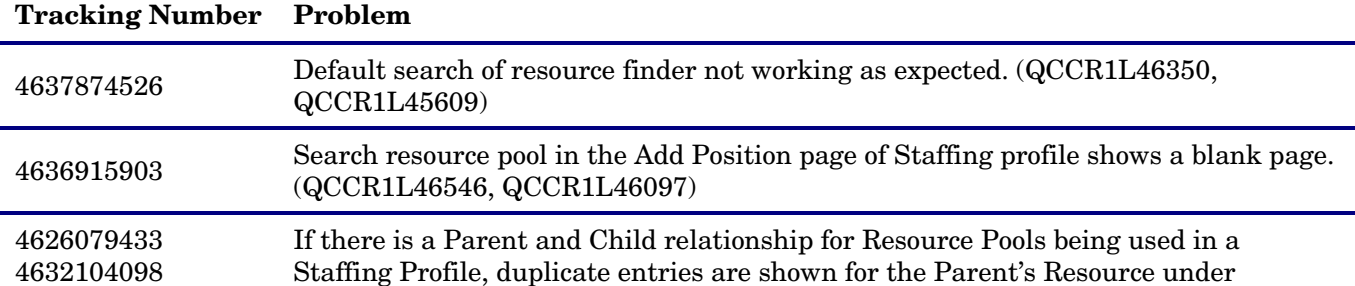

# **Tracking Number Problem**

4633006731 4634994807 103433630454 "Additional Staffing Profile Assignments". (QCCR1L47208, QCCR1L39719)

### Time Management

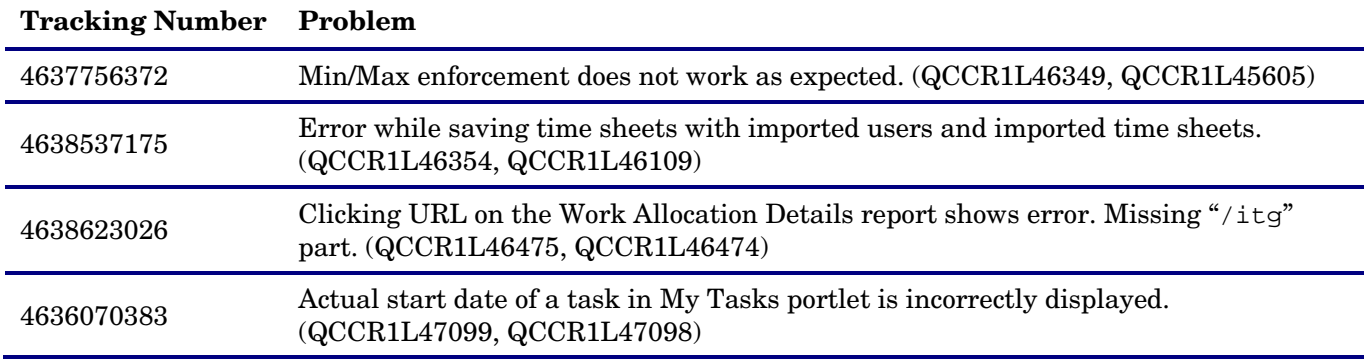

# <span id="page-11-0"></span>Known Problems, Limitations, and Workarounds

The following problems and limitations are known to exist in PPM Center version 9.14.0001 and 9.14.0003 (or other software, as indicated). The problems are categorized by the affected product area. If a problem has an assigned internal tracking number, that tracking number is provided (in parentheses) at the end of the problem description.

# Known Problems, Limitations, and Workaround in Version 9.14.0003

#### Time Management

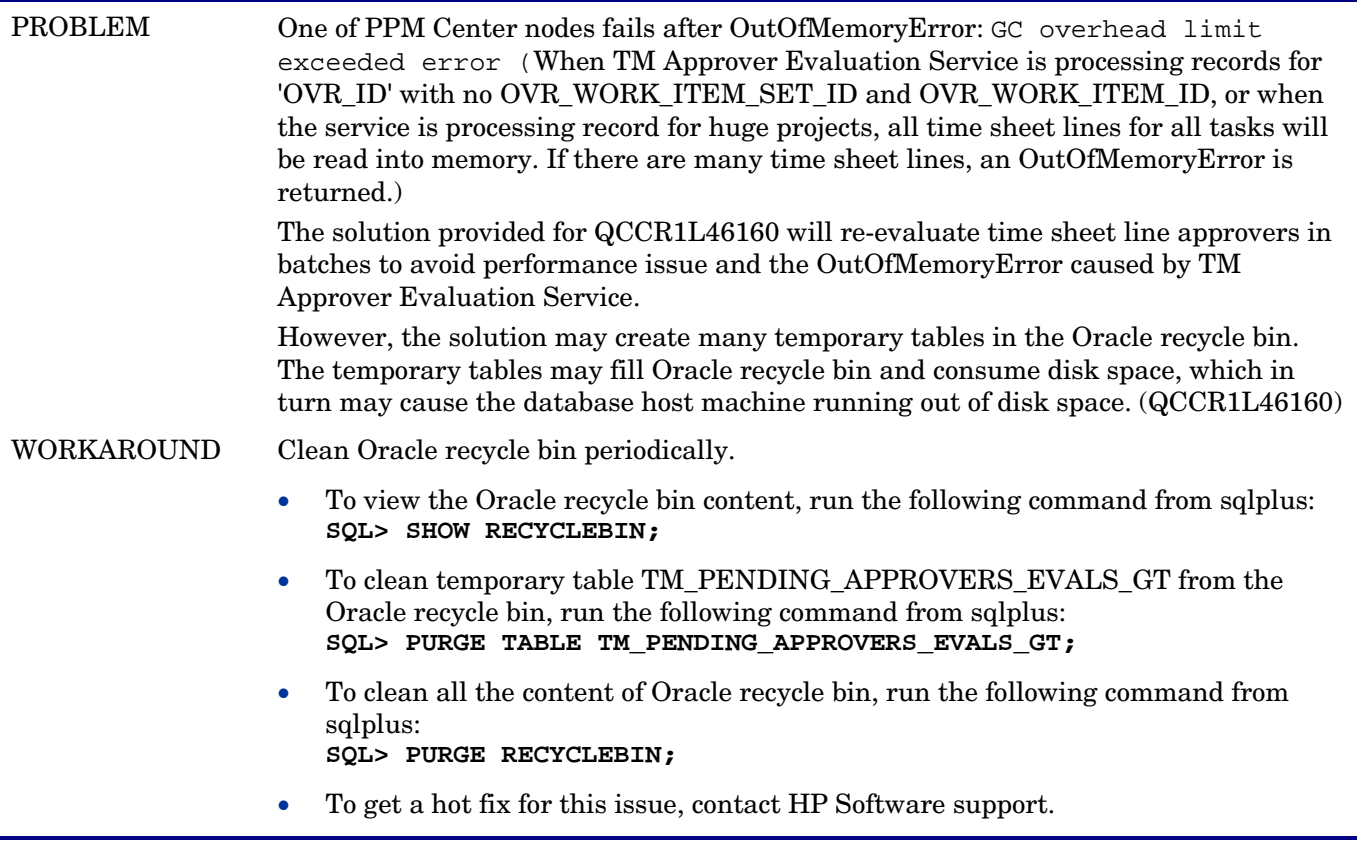

#### Document Management System

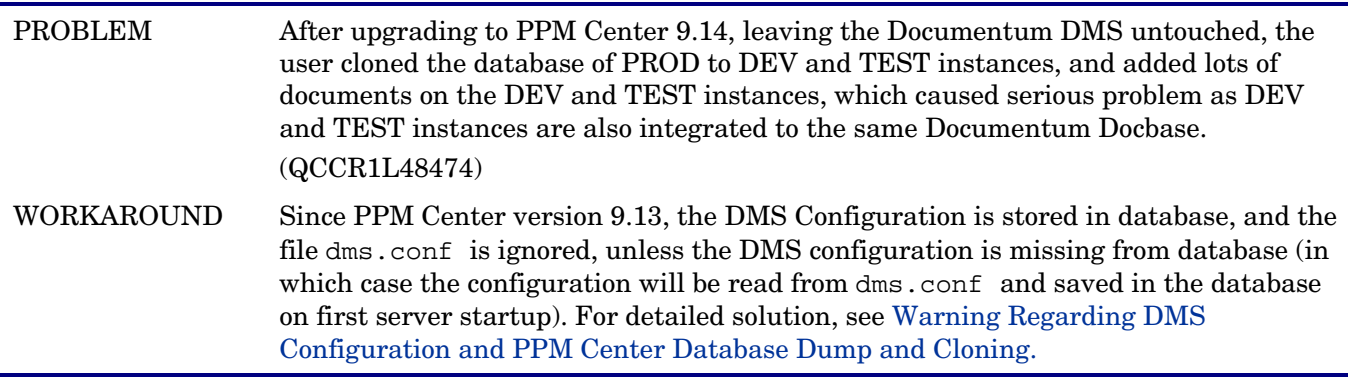

# Known Problems, Limitations, and Workaround in Version 9.14.0001

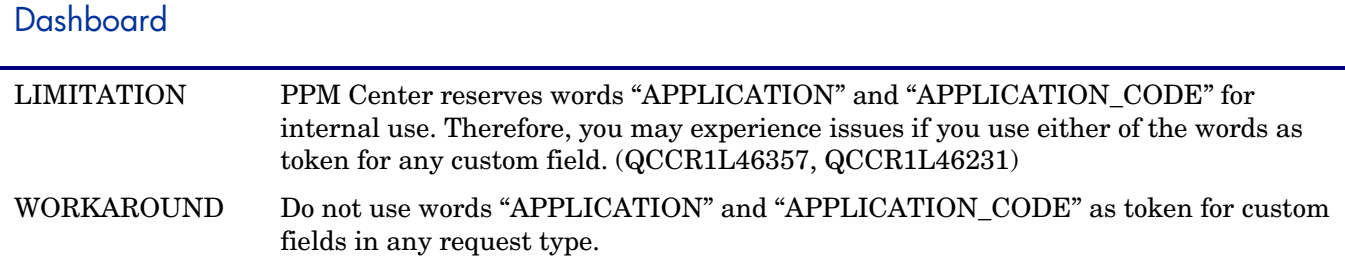

#### Integrations – Documentum

PROBLEM Upgrade of PPM Center integration with Documentum fails with the following exception if a user in the PPM Center table KNTA\_USERS (in the Username column) has the same name as the Documentum super user that you use to perform the upgrade: com.kintana.dms.server.tools.DocumentumIntegration:2012/05/09-11:07:23.632: CREATE\_ITG\_DOC\_TYPE\_STEP-20: Object Type existed. We are not dropping this object type. com.kintana.dms.server.tools.DocumentumIntegration:2012/05/09-11:07:40.961: DEMOTE\_SUPER\_USER\_STEP-30: [DM\_QUERY\_E\_BAD\_GROUP\_SAVE]error: "CREATE or ALTER GROUP: Unable to save the group." DfException:: THREAD: Thread-33; MSG: [DM\_QUERY\_E\_BAD\_GROUP\_SAVE]error: "CREATE or ALTER GROUP: Unable to save the group."; ERRORCODE: 100; NEXT: DfException:: THREAD: Thread-33; MSG: [DM\_GROUP\_E\_INSUFFICIENT\_PRIVILEGE]error: "The current user has insufficient privileges to save or destroy the docu group object."; ERRORCODE: 100; NEXT: null ... (QCCR1L47440) WORKAROUND If you want to use the Documentum super user account to perform the upgrade, 1 Rename the user name in the PPM Center table KNTA\_USERS before the upgrade. 2 Grant Super User privilege to the Documentum super user account manually. 3 Run kConfig.sh to upgrade Documentum DMS again. 4 After the upgrade, you can change the PPM Center user name in the

KNTA USERS table back to the original one.

# <span id="page-13-0"></span>Documentation Errata

The following items are listed incorrectly in the documentation.

Contents of the sample uriworkermap.properties file are not complete

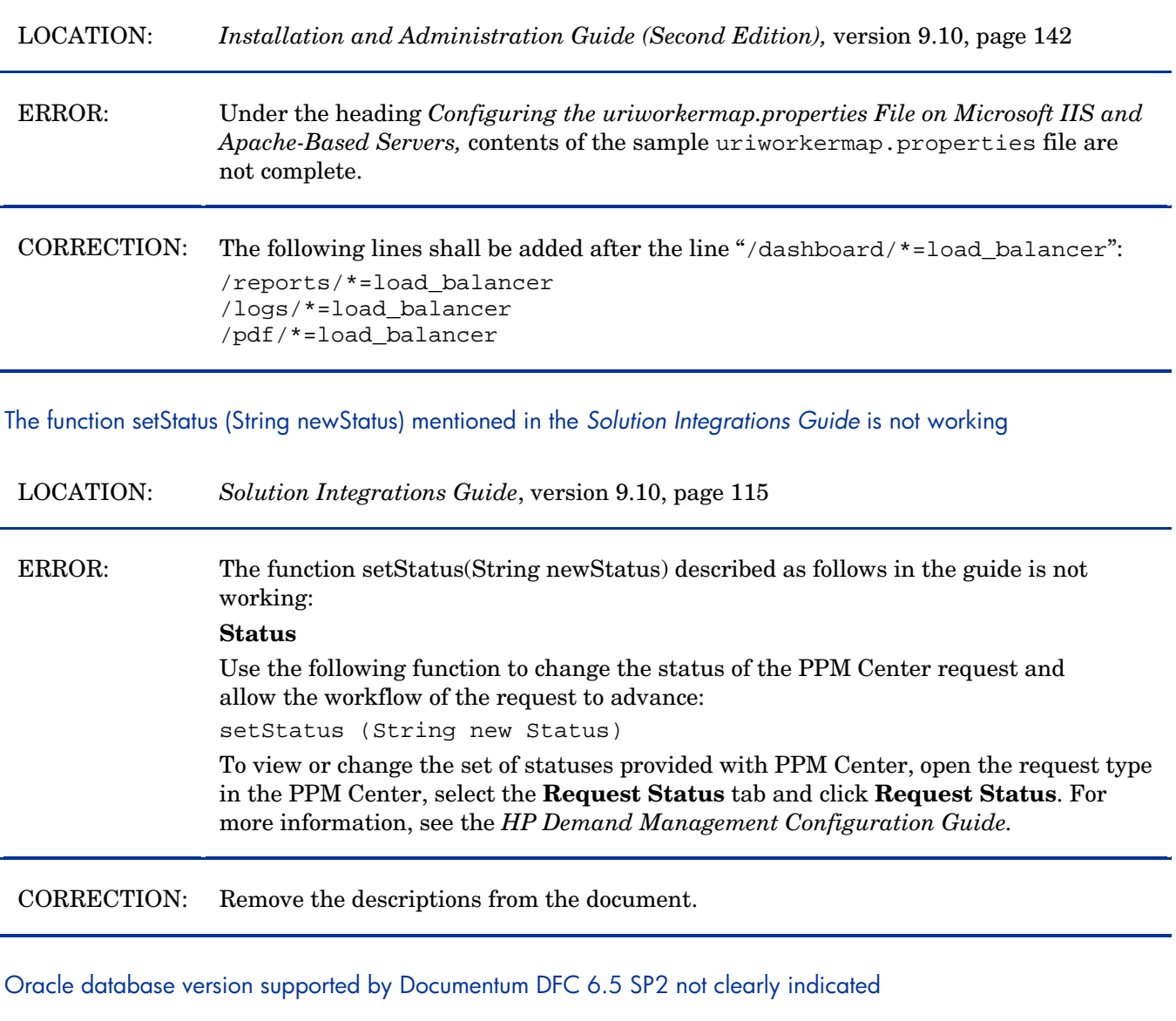

LOCATION: *System Requirements and Compatibility Matrix*, version 9.14

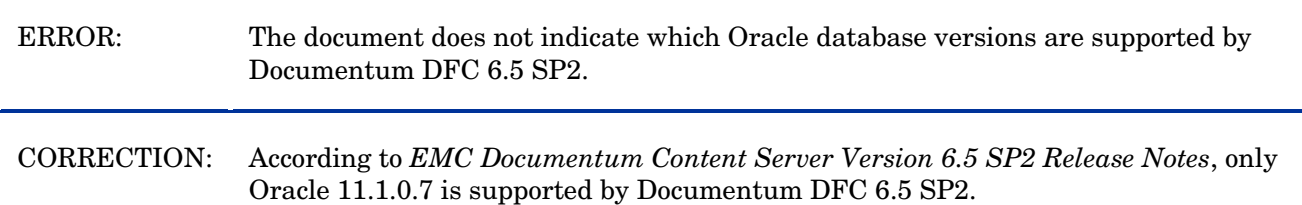

#### Step 7 not necessary in the installation of PPM Center versions 9.14 and 9.14.0001

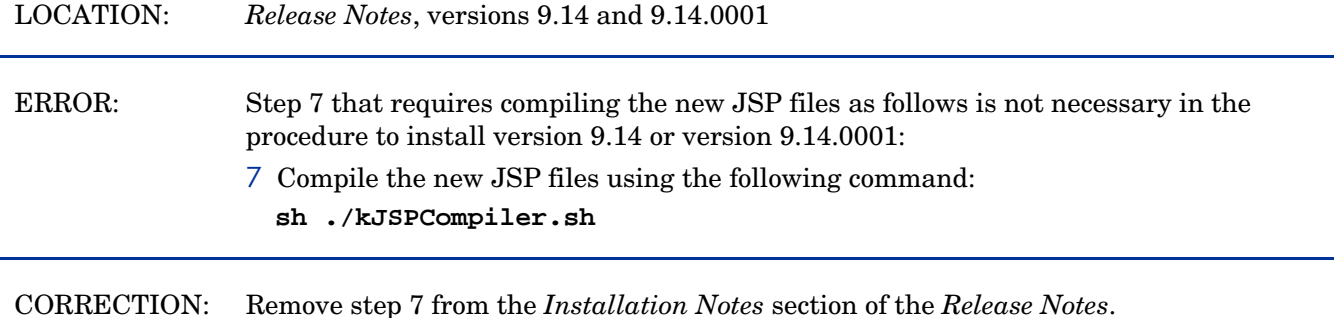

No need to manually enable two background services when upgrading PPM Center integration with Quality Center

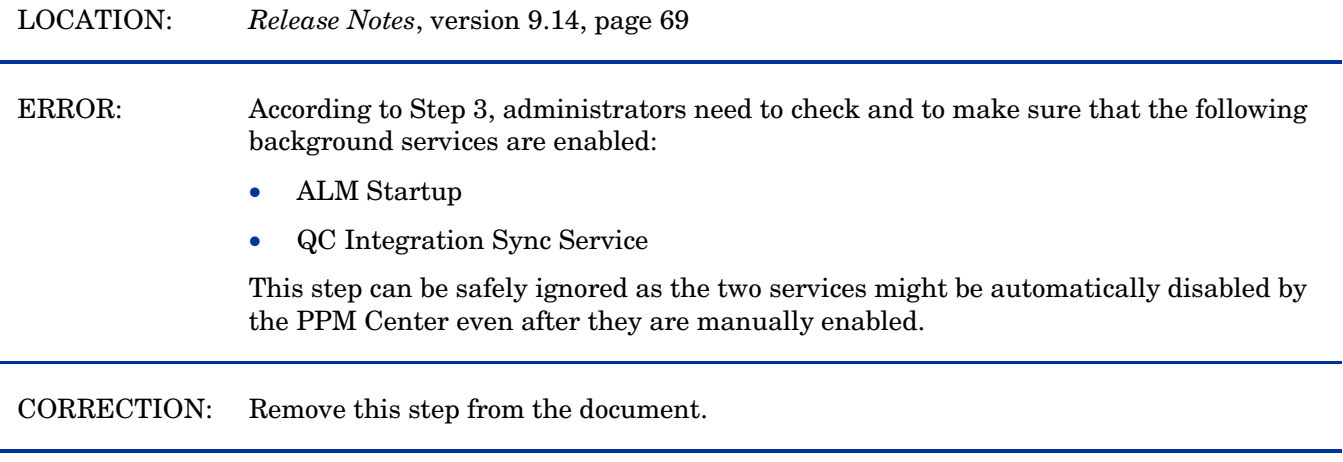

#### Descriptions not clear enough about checking documents out and in

LOCATION: *Document Management Guide and Reference*, versions 9.10, page 164

ERROR: Steps in the "Checking Attached Documents Out and In" section are not clear.

CORRECTION: Replace step 3 and step 4 with the following:

3 Click **Check Out**.

The document opens for editing or saving, and the Document Actions window closes.

- 4 After you finish making changes, save and close the document in a known location.
- 5 Still on the same entity page, under **Attached Documents**, to the left of the name of the document you want to check in, click **Actions**. The Document Actions window opens again. It now displays the **Check In** button.
- 6 In the Check In a new version field, click **Browse** and select the new document.
- 7 Click **Check In**.

#### Descriptions not correct about order of tasks in a time sheet

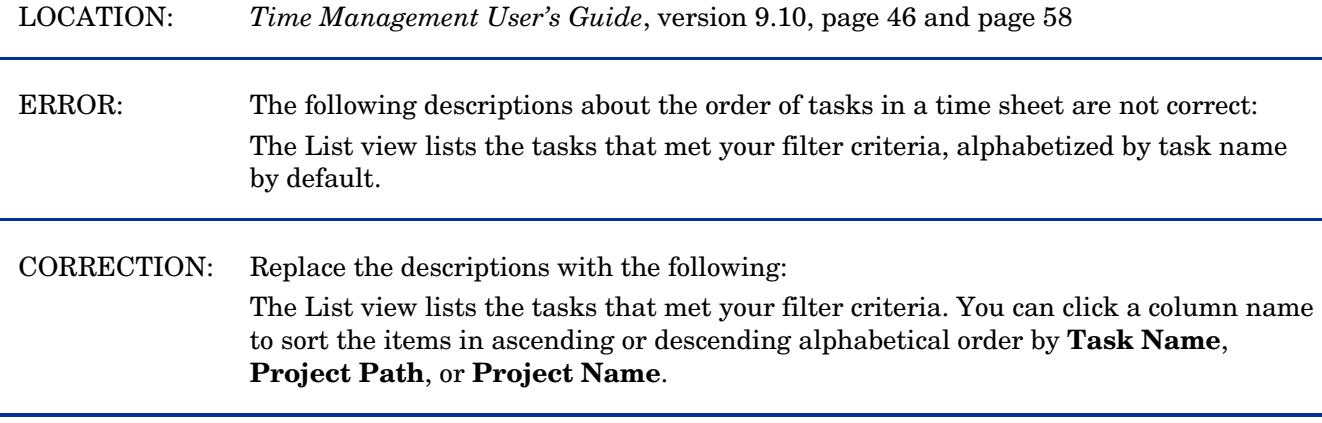

Incorrect access grant name: Demand Mgmt: Import Request instead of Demand Mgmt: Import Request XML

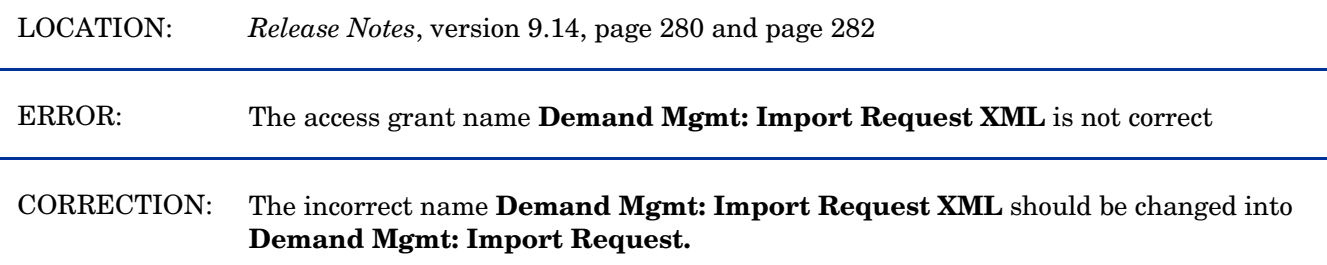

Defect number for the fix with tracking number 4627796820 is incorrectly documented as QCCR1L40599

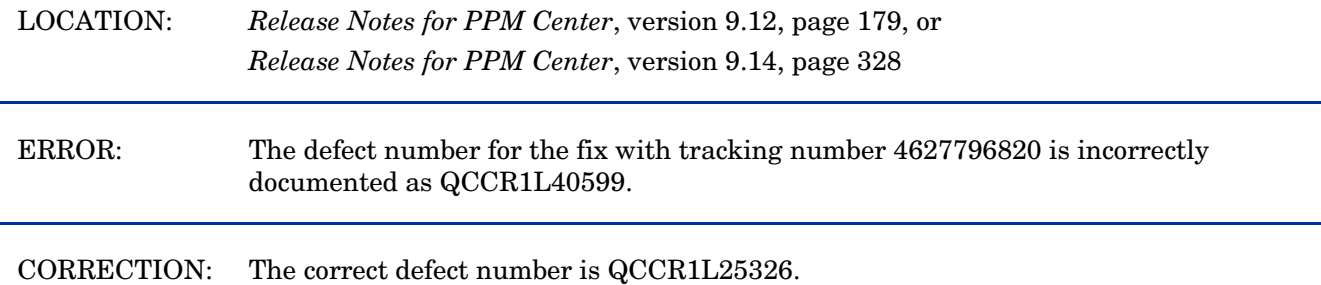

Incorrect descriptions about the display of values in Financial Summaries and Financial Data Tables

LOCATION: *HP Financial Management User's Guide*, version 9.10, page 133

ERROR: According to the document, when the parameter BUDGET\_IN\_WHOLE\_DOLLARS is set to TRUE, values are displayed in integers without commas. Actually, the values are displayed with commas.

CORRECTION: Remove "without commas" from the document.

Unclear descriptions about Include Closed filter on Add Projects to Time Sheet window

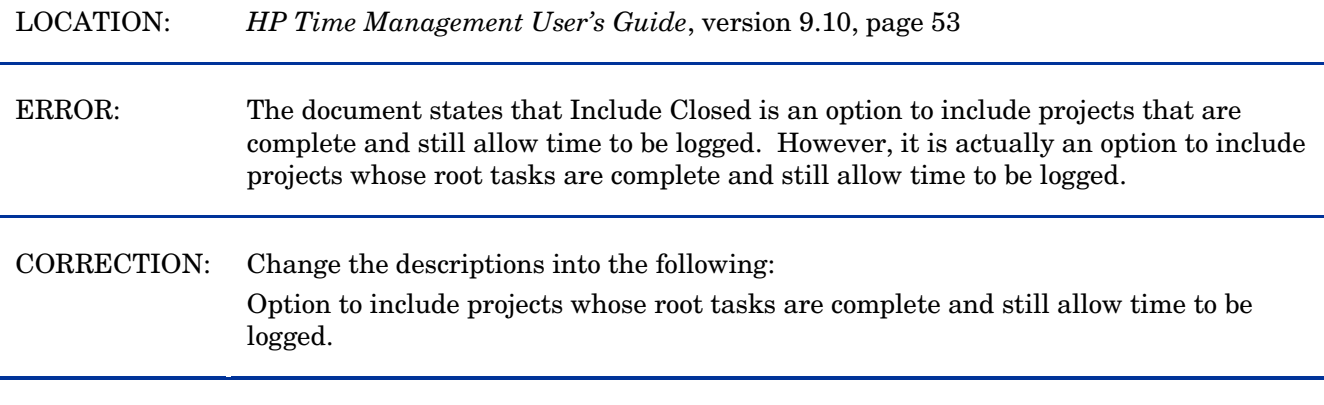

<span id="page-16-0"></span>Support for Oracle Enterprise Linux (OEL) version 5 not documented

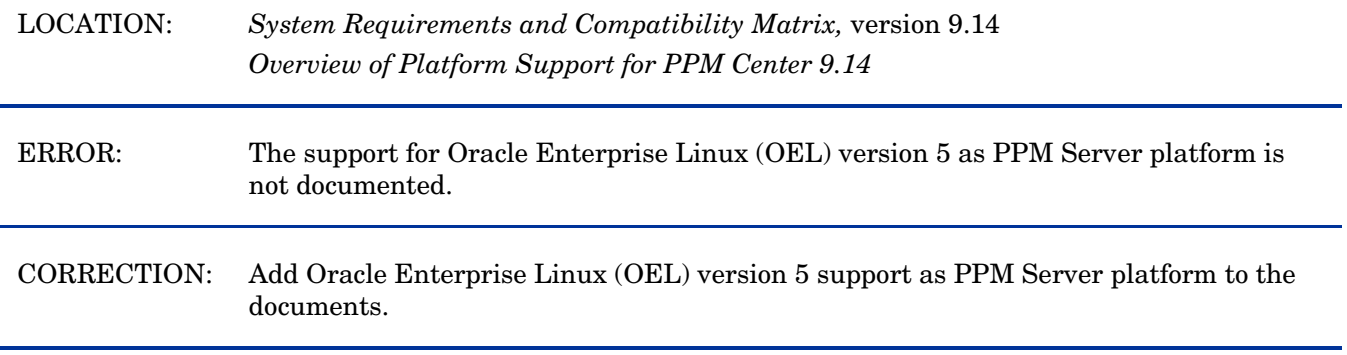

Warning Regarding DMS Configuration and PPM Center Database Dump and Cloning (after PPM Center version 9.13)

If you are cloning a PPM Center environment by dumping database (for example, cloning a PROD environment to DEV or TEST), the DB Dump will include DMS configuration. This means that, unless you are using PPM Center Database DMS (which does not have any configuration), if left unmodified, the new environment will point to the same DMS location (File System, DB, or Documentum server) as the original cloned environment. This would result in data corruption, and should be avoided.

In order to safeguard your DMS configuration before importing a new Database dump, follow these steps to import from a SOURCE DB dump into a TARGET environment:

- 1 Before importing the source dump in the target environment, while target environment is down, copy the contents of the CONFIGUTATION column from the DB table PPM\_INT\_CONFIGURATIONS row with value SOLUTION\_ID=1200 in the file *<PPM\_HOME>*/conf/dms.conf. (You only need to do this if the content of the dms.conf file and the configuration text content from DB are different.)
- 2 Import the source DB dump into the target DB.
- 3 Delete the row from PPM\_INT\_CONFIGURATION with SOLUTION\_ID=1200 from the target DB by running the following command:

**DELETE FROM PPM\_INT\_CONFIGURATIONS WHERE SOLUTION\_ID=1200**;

4 Start FIRST the PPM server form the PPM HOME with the up-to-date dms.conf file.

In cluster node, you need to have only one PPM\_HOME with a valid dms.conf file, and it should be started first.

Upon server startup, since the row with SOLUTION\_ID=1200 is missing from the DB, the DMS configuration will automatically be read from dms.conf and saved to database. This will happen only once on server startup. From that moment, dms.conf will never be accessed anymore (unless the row is deleted form the DB again), and if in cluster mode, all other PPM servers will read the DMS configuration directly from the database.

#### <span id="page-17-0"></span>Tracing PPM Center Pages with the SQL Tracer Tool

You can trace PPM Center pages with the SQL tracer tool to help diagnose performance issues caused by poor SQL executions. For example, if you find a slow PPM Center page, you can turn on this tool to collect information from Oracle side about the SQLs executed on this page and generate support files. With these files, HP Software Support can better identify the performance bottlenecks and provide suggestions on how to tune the performance.

**Note**: The SQL tracer tool works by identifying and tracking threads that handle HTTP requests. If there are database actions happening outside the main threads that the Web server uses to handle HTTP requests, those actions are not captured. For example, in the Demand Management module, special commands are handled by threads spawned by request-handling threads, thus they would not be captured by the tool.

To trace SQLs executed on a PPM Center page,

<span id="page-17-1"></span>2 Log on to PPM Center, and open a page.

For example, the Search Request page.

3 Press and hold the **ALT** key and click the HP logo located above the menu bar to enable the Debugging Console.

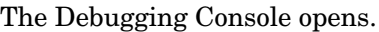

<span id="page-17-3"></span>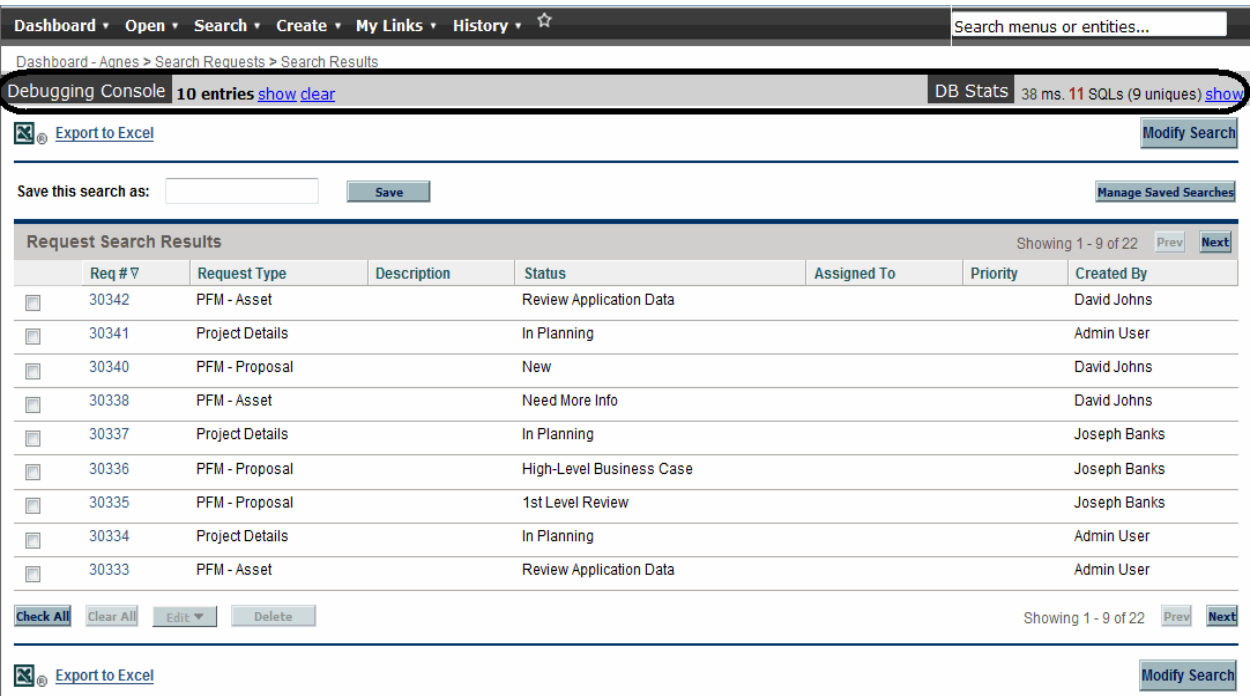

- <span id="page-17-2"></span>4 Set trace ID.
	- a From the right end of the Debugging Console, click **show** link. The DB Stats list displays.

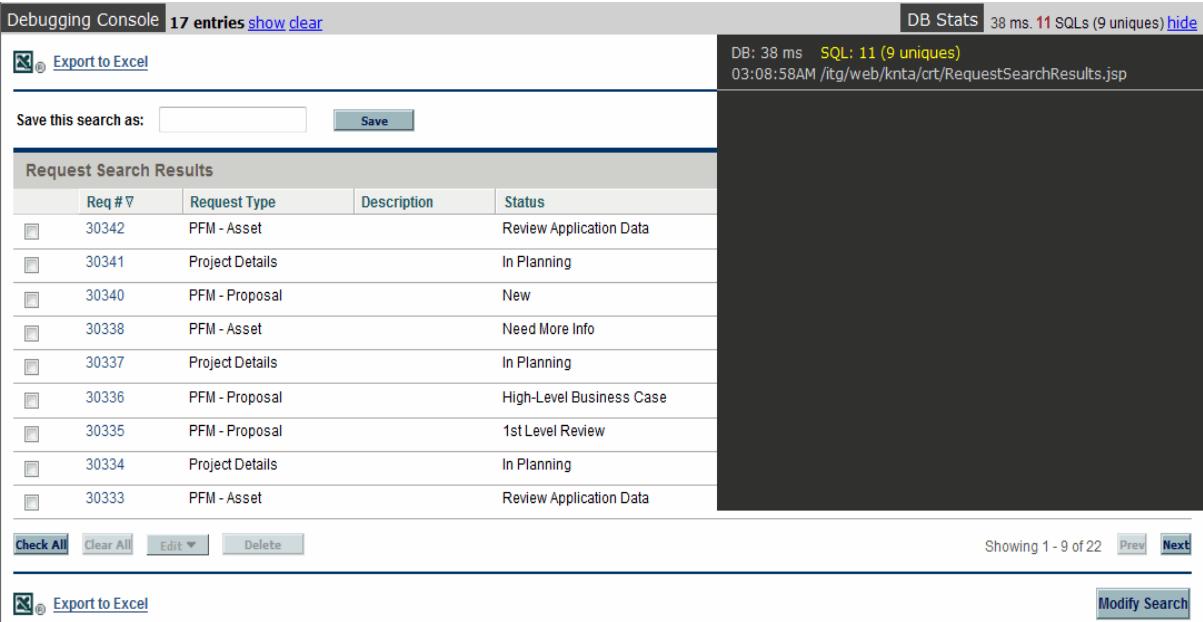

<span id="page-18-0"></span>b Click the latest record from the DB Stats list.

#### In this example, click **/itg/web/knta/crt/RequestSearchResults.jsp.**

The DB Statistics page opens in a new window.

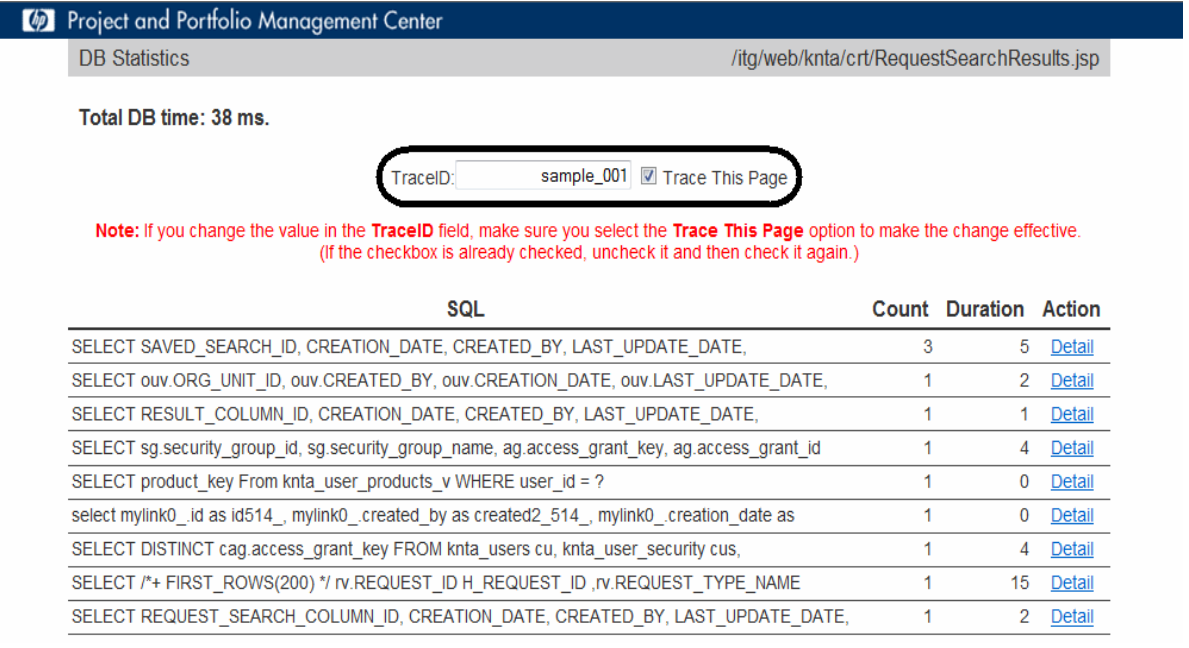

c Provide a value in the **TraceID** field, and select the **Trace This Page** checkbox.

Trace ID is the identification you define for collecting information. You can define any words or string as a trace ID, just make sure you include the following characters: alphabetic characters, numbers, and "\_".

d Close the DB Statistics details page.

5 Go back to the page you opened in [Step 1.](#page-17-1)

In this example, go back to the Search Request page, and run the search again.

- 6 Get information from the traced page.
	- a Repeat [Step a](#page-17-2) and [Step b](#page-18-0) of [Step 3](#page-17-3) to reopen the DB Statistics page.

Now the page displays on-screen instructions for DBAs.

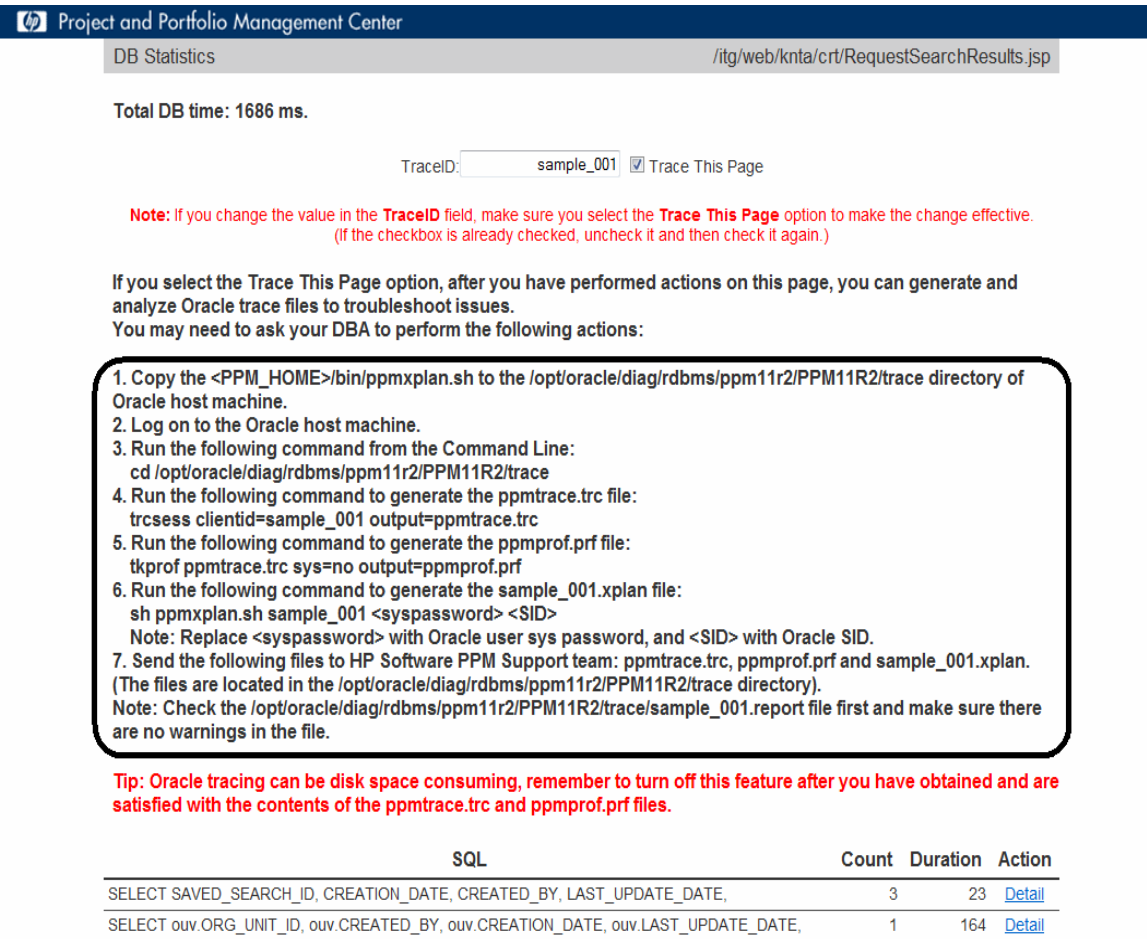

- b Follow the on-screen instructions to generate the support files.
- c Send the following files that contain the execution plans of SQLs to HP Software Support.
	- ppmtrace.trc
	- ppmprof.prf
	- [*traceid*].xplan

Before sending the files to HP Software Support, check and make sure that there are no warnings in the [*traceid*].report file.

The ppmtrace.trc and ppmprof.prf files are generated by Oracle commands. For more details, see Oracle documentation [\(http://docs.oracle.com/cd/B10500\\_01/server.920/a96533/sqltrace.htm\)](http://docs.oracle.com/cd/B10500_01/server.920/a96533/sqltrace.htm).

The ppmxplan.sh script of the tracer tool generates the [*traceid*].xplan and the [*traceid*].report files. The ppmxplan.sh script gets SQL plans from the Oracle shared pools. The [*traceid*].report file contains the information on whether the execution plans of SQLs are fully generated. If you have not run the script timely, the SQL plans might get aged out of the Oracle shared pools. As a result, you might see warnings when you open the [*traceid*]. report file.

# <span id="page-20-0"></span>Verified Environments

The *System Requirements and Compatibility Matrix* and *Overview of Platform Support for PPM Center* list supported versions of operating systems, browsers, HP Software products, and other compatibility and support information.

The documents are available at **<http://h20230.www2.hp.com/selfsolve/manuals>**.

# <span id="page-21-0"></span>Support

You can visit the HP Software support web site at:

#### **www.hp.com/go/hpsoftwaresupport**

This web site provides contact information and details about the products, services, and support that HP Software offers.

HP Software online software support provides customer self-solve capabilities. It provides a fast and efficient way to access interactive technical support tools needed to manage your business. As a valued support customer, you can benefit by using the support site to:

- Search for knowledge documents of interest
- Submit and track support cases and enhancement requests
- Download software patches
- Manage support contracts
- Look up HP support contacts
- Review information about available services
- Enter into discussions with other software customers
- Research and register for software training

Most of the support areas require that you register as an HP Passport user and sign in. Many also require an active support contract. To find more information about support access levels, go to the following URL:

#### **[http://h20230.www2.hp.com/new\\_access\\_levels.jsp](http://h20230.www2.hp.com/new_access_levels.jsp)**

To register for an HP Passport ID, go to the following URL:

#### **<http://h20229.www2.hp.com/passport-registration.html>**

# <span id="page-22-0"></span>Legal Notices

# **Warranty**

The only warranties for HP products and services are set forth in the express warranty statements accompanying such products and services. Nothing herein should be construed as constituting an additional warranty. HP shall not be liable for technical or editorial errors or omissions contained herein.

The information contained herein is subject to change without notice.

# Restricted Rights Legend

Confidential computer software. Valid license from HP required for possession, use or copying. Consistent with FAR 12.211 and 12.212, Commercial Computer Software, Computer Software Documentation, and Technical Data for Commercial Items are licensed to the U.S. Government under vendor's standard commercial license.

# Copyright Notices

© Copyright 1997-2012 Hewlett-Packard Development Company, L.P.

# Trademark Notices

Adobe® is a trademark of Adobe Systems Incorporated.

Intel®, Intel® Itanium®, Intel® Xeon®, and Pentium® are trademarks of Intel Corporation in the U.S. and other countries.

Microsoft®, Windows®, Windows® XP, and Windows Vista® are U.S. registered trademarks of Microsoft Corporation.

Oracle® and Java are registered trademarks of Oracle and/or its affiliates.

UNIX® is a registered trademark of The Open Group.